# 执行MDS运行状况和配置检查

### 目录

简介 先决条件 要求 使用的组件 规则 运行状况和配置检查过程 严重性级别 运行状况和配置检查模块 报告和警告 常见问题解答 执行Nexus运行状况和配置检查 反馈

# 简介

本文档介绍对MDS 9000平台执行自动运行状况和配置检查的过程和要求。

先决条件

### 要求

只有运行受支持的NX-OS®软件版本的MDS平台支持自动运行状况和配置检查。

支持以下硬件平台:

• 所有尚未达到最后支持日期的MDS 9000系列交换机:硬件请点击此处参阅MDS生命周期终止 和销售终止通知:

[生命周期终止和销售终止通知](/content/en/us/products/storage-networking/mds-9000-series-multilayer-switches/eos-eol-notice-listing.html)

使用的组件

本文档不限于特定的软件和硬件版本。

本文档中的信息都是基于特定实验室环境中的设备编写的。本文档中使用的所有设备最初均采用原 始(默认)配置。如果您的网络处于活动状态,请确保您了解所有命令的潜在影响。

#### 规则

有关文档规则的详细信息,请参阅 [Cisco 技术提示规则。](https://www.cisco.com/c/zh_cn/support/docs/dial-access/asynchronous-connections/17016-techtip-conventions.html)

# 运行状况和配置检查过程

要对MDS交换机执行自动运行状况和配置检查,请在Cisco [Support Case Manager上](https://mycase.cloudapps.cisco.com/)使用下列一组 关键字提交常规TAC服务请求:

技术:数据中心和存储网络

子技术: MDS9000 -运行状况和配置检查 ( 自动)

#### 问题代码:运行状况和配置检查

对于打开的TAC SR,上传从交换机捕获的"show tech-support details"命令的输出,格式为.txt或 .gz/.tar。 目前支持以ASCII和UTF-8文本格式捕获的show tech-support details文件。有关上传说明 ,请参阅[TAC客户文件上传。](https://www.cisco.com/c/zh_cn/support/web/tac/tac-customer-file-uploads.html)

从NX-OS 8.4(2d)和9.2(1)开始,MDS tac-pac命令已得到增强,可在bootflash上快速创建包含show tech-support详细信息以及附加的show logging onboard的文件。对于任何需要显示技术支持详细信 息(包括自动运行状况和配置检查案例)的TAC服务请求(SR),这是创建输入文件的首选方法。

在所需输出附加到SR后,Cisco Automation将分析日志,并在发送给您的邮件中提供报告(PDF格 式)。报告包含检测到的问题的列表、排除问题的相关步骤以及建议的行动计划。

如果对报告的运行状况检查失败存在问题,建议用户打开一个包含适当关键字的单独服务请求以获 取进一步帮助。强烈建议参考为自动运行状况和配置检查打开的服务请求(SR)编号以及生成的报告 ,以加快调查速度。

### 严重性级别

下表列出了下一个标准NX-OS严重性级别及其定义。

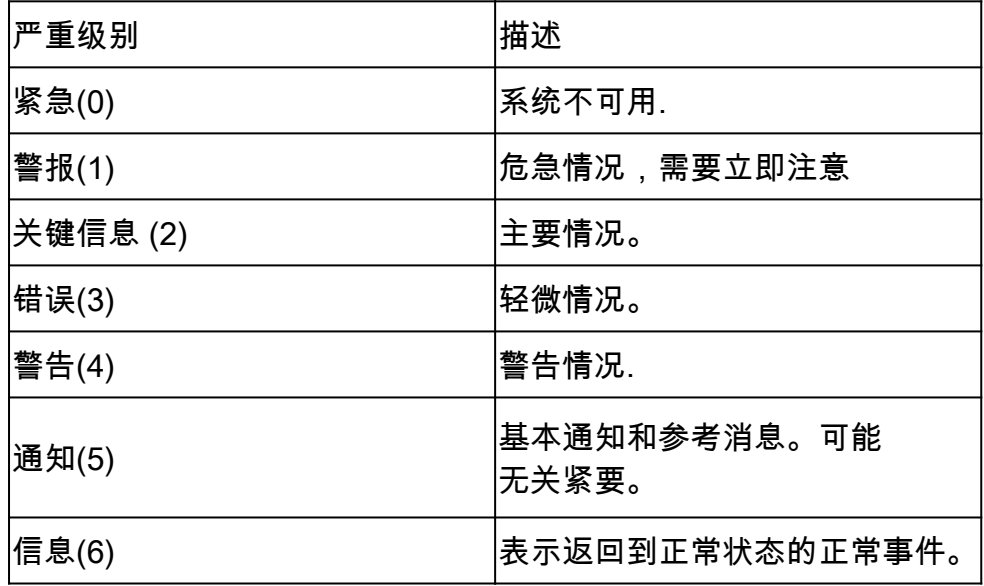

# 运行状况和配置检查模块

自动MDS运行状况和配置检查版本1 (2023年5月版本)执行表1中列出的检查。

### 表1:运行状况检查模块和模块使用的相关CLI

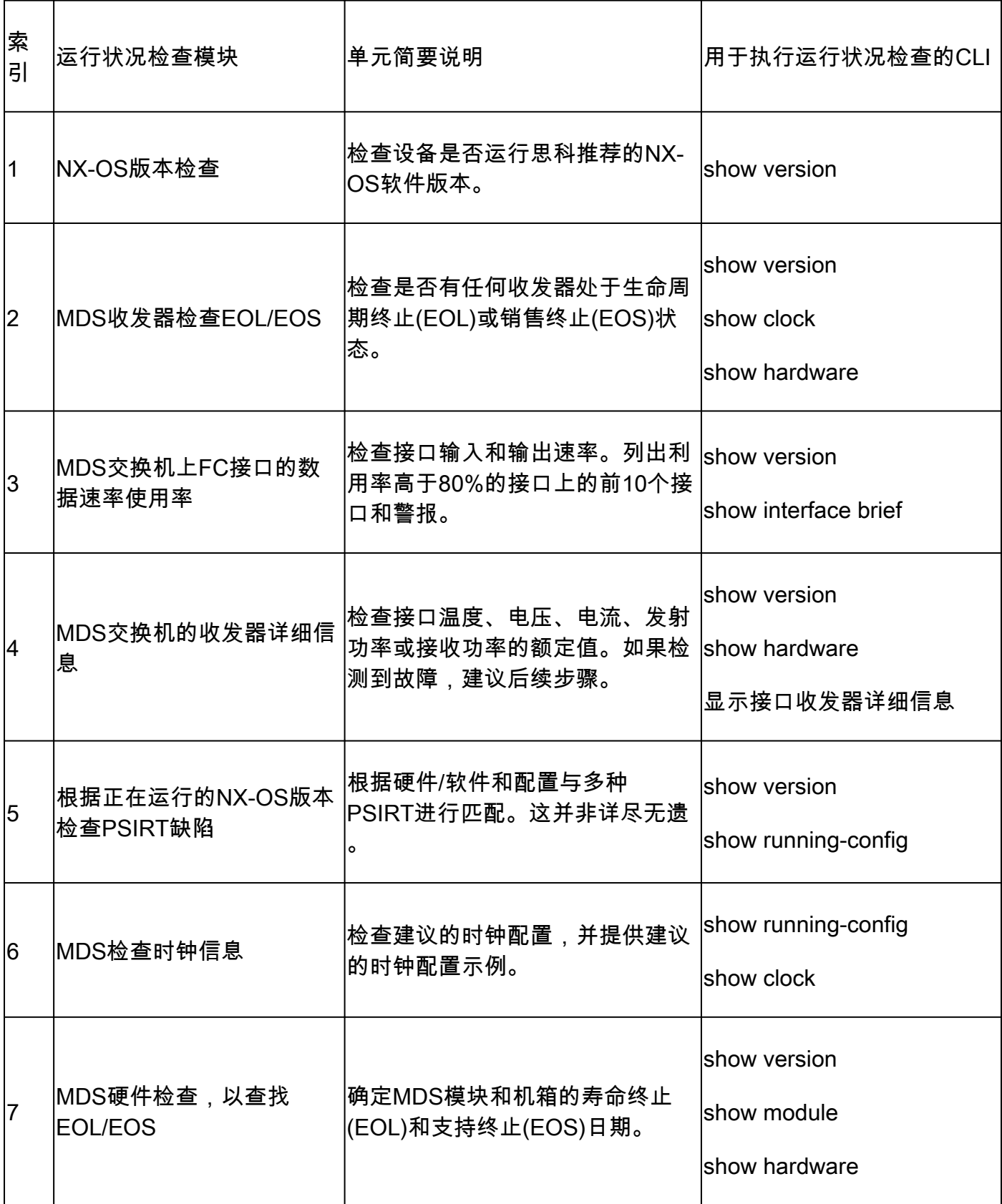

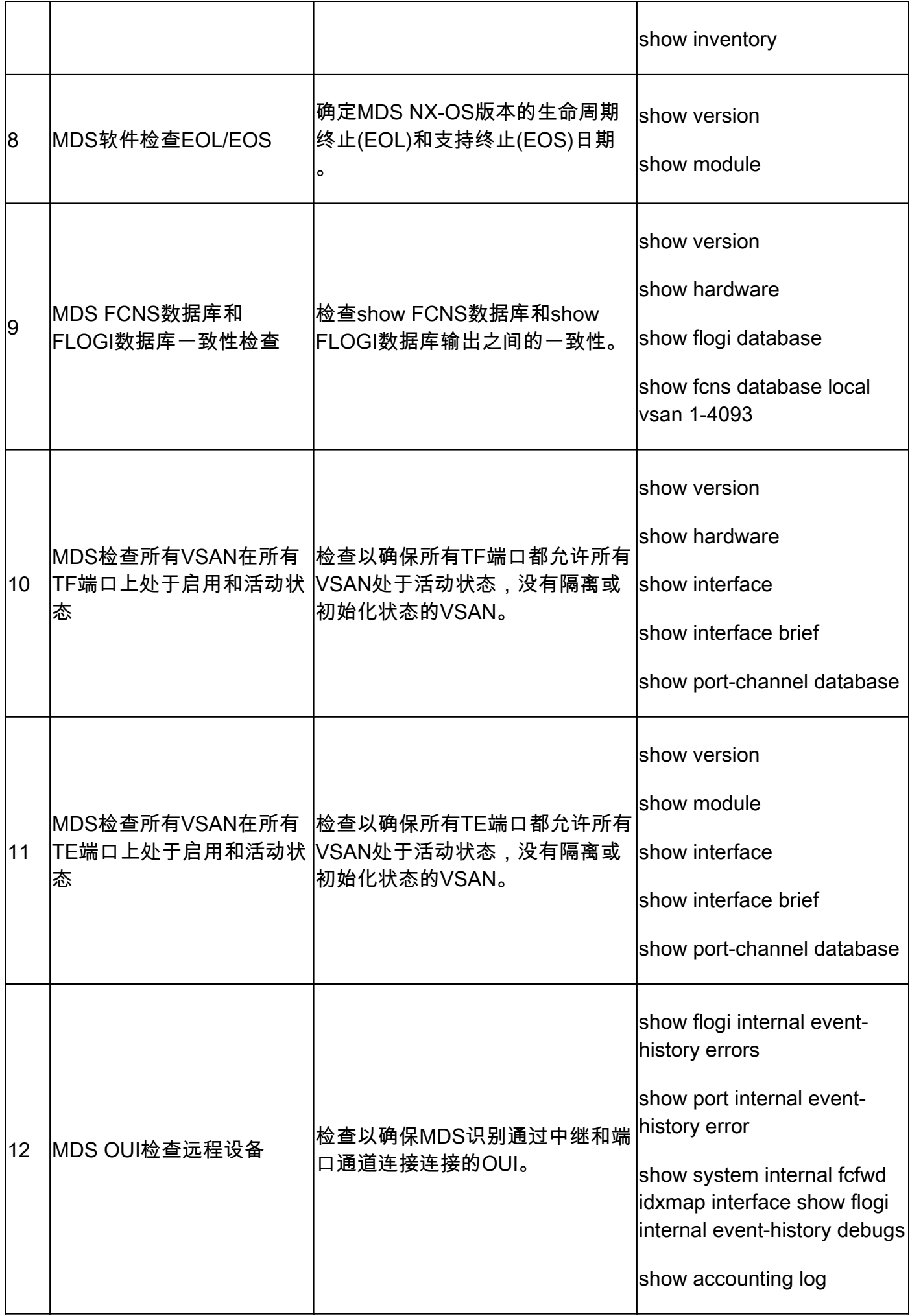

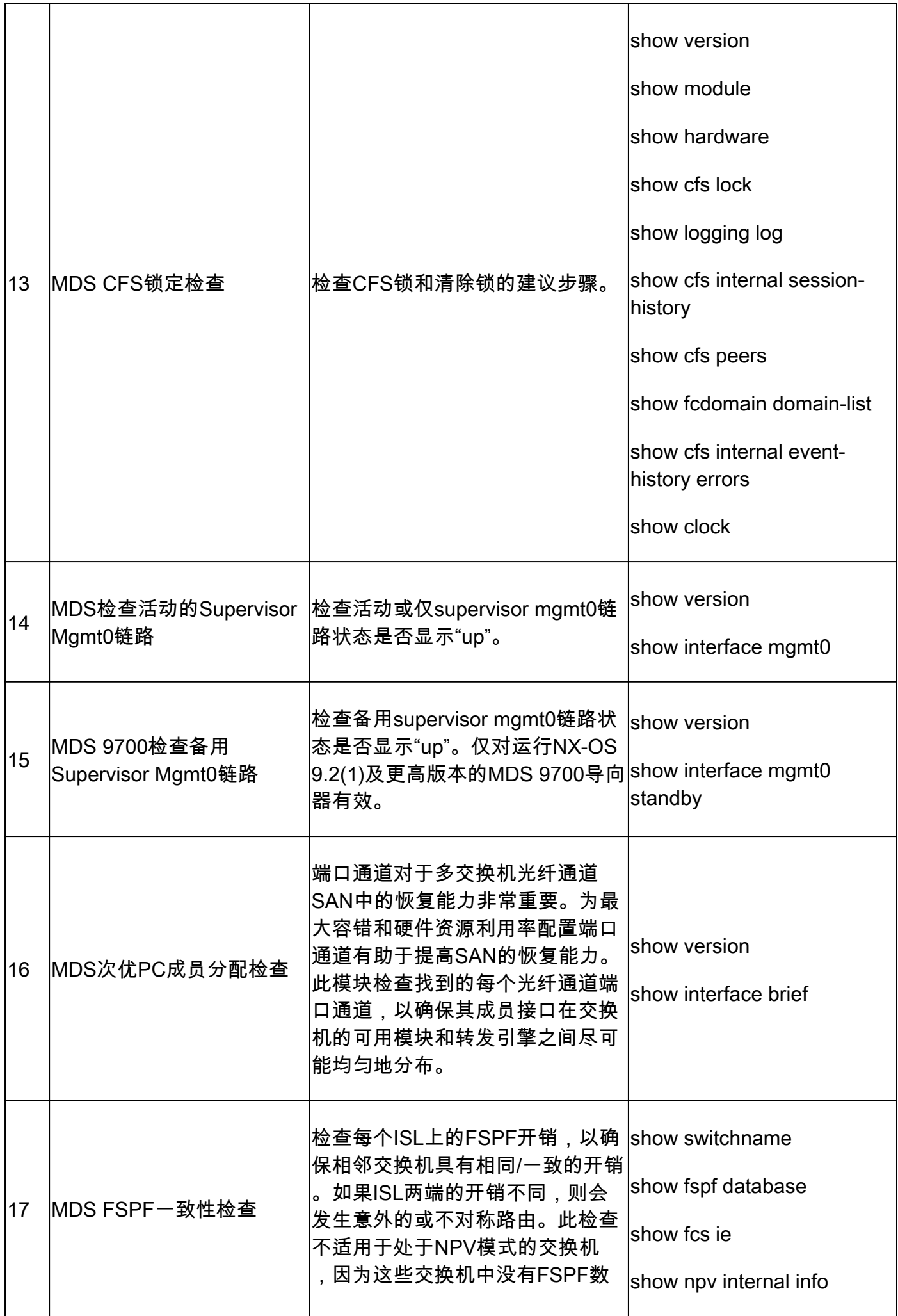

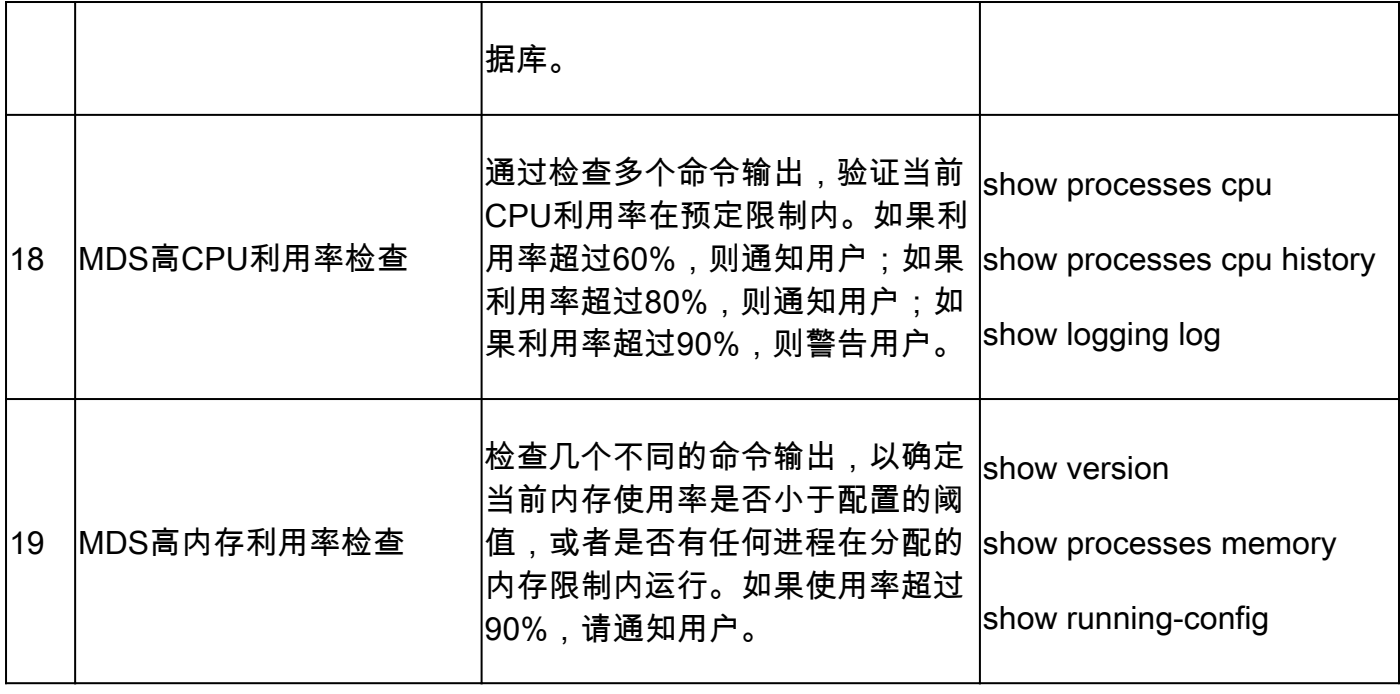

# 报告和警告

- 运行状况和配置检查SR自动执行,由虚拟TAC工程师处理。
- 报告(PDF格式)通常是在所有必要的日志附加到SR之后24个工作小时内生成。
- 报告通过邮件(源自Cisco TAC自动电邮<no-reply@cisco.com>)自动与服务请求相关的所有联 系人(主要和辅助)共享。
- 该报告还附加到Service Request中,以备以后随时使用。
- 请注意,报告中列出的问题基于提供的日志,并且属于表1(之前所示)中列出的运行状况检 查模块的范围。
- 所执行的运行状况和配置检查列表并不详尽,建议用户根据需要执行进一步的运行状况检查。
- 随着时间的推移,可以添加新的运行状况和配置检查。

### 常见问题解答

问题1:我可以在同一个SR中上传多台交换机的show tech-support详细信息,以获取所有交换机的 运行状况检查报告吗?

A1:这是自动案例处理,运行状况检查由虚拟TAC工程师执行。仅对上传的第一个show techsupport details执行运行状况检查。

问题2:我是否可以为同一台设备上传多个show tech-support详细信息(相隔数小时捕获),以便 对两种设备完成运行状况检查?

A2:这是由虚拟TAC工程师执行的自动无状态案例处理,对上传到SR的第一个show tech-support details文件执行运行状况和配置检查,无论上传的文件来自同一交换机还是不同交换机。

问题3:如果交换机的show tech-support details文件被压缩为单个rar/gz文件并上传到SR,我能否 对交换机进行运行状况检查?

A3:否。如果多个show tech support详细信息作为单个rar/zip/gz文件上传,则只会处理存档中的第

一个文件以进行运行状况检查。

问题4:如果对报告的运行状况检查失败之一有疑问,该怎么办?

解答4:请另外提交一个TAC服务请求,以获取有关特定运行状况检查结果的进一步帮助。强烈建议 附加运行状况检查报告,并参阅为自动运行状况和配置检查打开的服务请求(SR)案例编号。

问题5:我是否可以使用为自动运行状况和配置检查打开的相同SR来排除所发现的问题?

A5:否。由于主动运行状况检查是自动进行的,请提交新的服务请求进行故障排除并解决报告的问 题。请注意,为运行状况检查打开的SR在运行状况报告发布后的24小时内关闭。

问题6:自动运行状况和配置检查是否针对运行版本低于前面提到的版本的交换机的show techsupport details文件运行?

A6:为前面提到的平台和软件版本构建自动运行状况和配置检查。对于运行较旧版本的设备,这是 尽力而为,并且不保证报告的准确性。

问题7:如何关闭为Health Check打开的SR?

A7:在发送第一份Health Check报告后的24小时内关闭SR。无需用户针对SR关闭执行任何操作。

问题8:我如何分享有关主动运行状况和配置检查的意见或反馈?

回答8:通过电子邮件发送到[MDS-HealthCheck-Feedback@cisco.com](mailto:nexus-healthcheck-feedback@cisco.com)共享这些信息

问题9.从交换机上捕获"show tech-support"或"show tech-support details"的推荐方法是什么?

A9:如本文档前面所述,从NX-OS 8.4(2d)和9.2(1)开始,MDS tac-pac命令已得到增强,可在 bootflash上快速创建包含show tech-support详细信息以及附加show logging onboard的文件。对于 任何需要显示技术支持详细信息(包括自动运行状况和配置检查)的TAC服务请求(SR),这是创建 输入文件的首选方法。在终端应用中捕获到日志文件的CLI输出(例如,SecureCRT、PuTTY)可 能为UTF-8-BOM格式(或类似格式),而自动运行状况检查不支持此格式。自动运行状况和配置检 查仅支持ASCII或UTF-8格式的文件。

## 执行Nexus运行状况和配置检查

请参阅[执行Nexus运行状况和配置检查](https://www.cisco.com/c/zh_cn/support/docs/ios-nx-os-software/nx-os-software/217990-configure-an-automated-nexus-health-chec.html)。

# 反馈

非常感谢您就这些工具的操作提供任何反馈。 如果您有任何意见或建议(例如,关于生成的报告的 易用性、范围、质量等),请在此处共享这些意见或建议[MDS-HealthCheck-](mailto:nexus-healthcheck-feedback@cisco.com)[Feedback@cisco.com。](mailto:nexus-healthcheck-feedback@cisco.com)

#### 关于此翻译

思科采用人工翻译与机器翻译相结合的方式将此文档翻译成不同语言,希望全球的用户都能通过各 自的语言得到支持性的内容。

请注意:即使是最好的机器翻译,其准确度也不及专业翻译人员的水平。

Cisco Systems, Inc. 对于翻译的准确性不承担任何责任,并建议您总是参考英文原始文档(已提供 链接)。